## BioCheck **DXDATA**<sup>™</sup>

# **Assay Quick Start Guide**

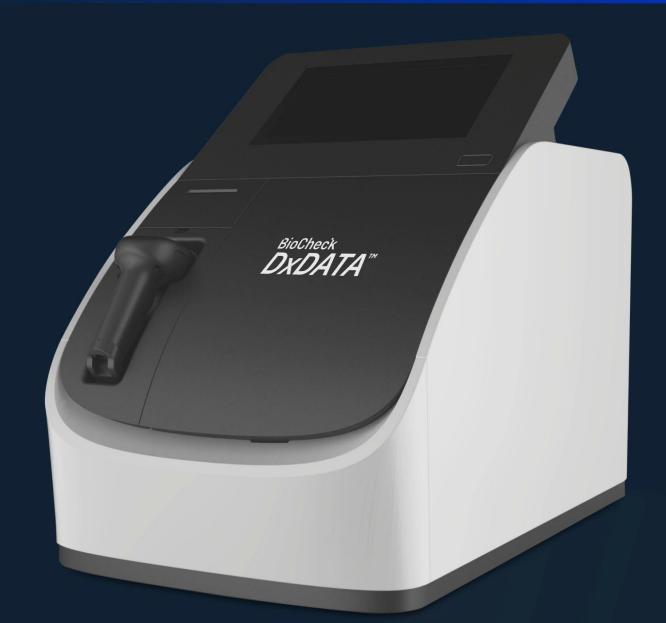

Frauenbergstrasse 18 35039 Marburg Germany Phone: +49(0)6421/1700-0 Email: drg@drg-diagnostics.de version 3.0

### **General Notes:**

- 1. Procedure is intended for user: Admin
- 2. Use the DxDATA<sup>™</sup> kit provided with a QR bar code on the side of the kit box.
- 3. Resuspend lyophilized Calibrators and QC samples as described on the kit's Instruction for Use.
- 4. Let kit equilibrate to room temperature for 30 min.
- 5. Run this procedure with the new kit lot on each instrument.
- 6. New kit lot requires recalibration and QC test by the user.
- 7. Recalibration is done every 28 days.
- 8. One or two QC samples are provided with target concentration to ensure quality.
- 9. Follow the "DxDATA Assay Cartridge Inspection" to ensure the cartridges are in good condition
- 10. Attention: DO NOT expose the assay cartridge to light before using.
- 11. DxDATA<sup>™</sup> Assay Group Compatibility:
  - a. Assays that share the same protocol can be grouped together in one run. (e.g. D-Dimer, Procalcitonin, Carbohydrate Antigen 125)
  - b. Up to 8 samples per run.

#### **Procedure:**

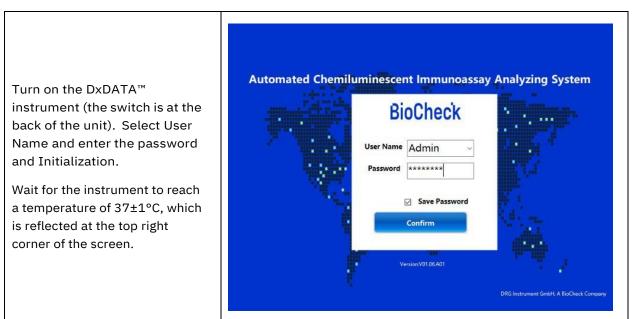

#### **BioCheck**

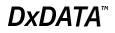

/ 8

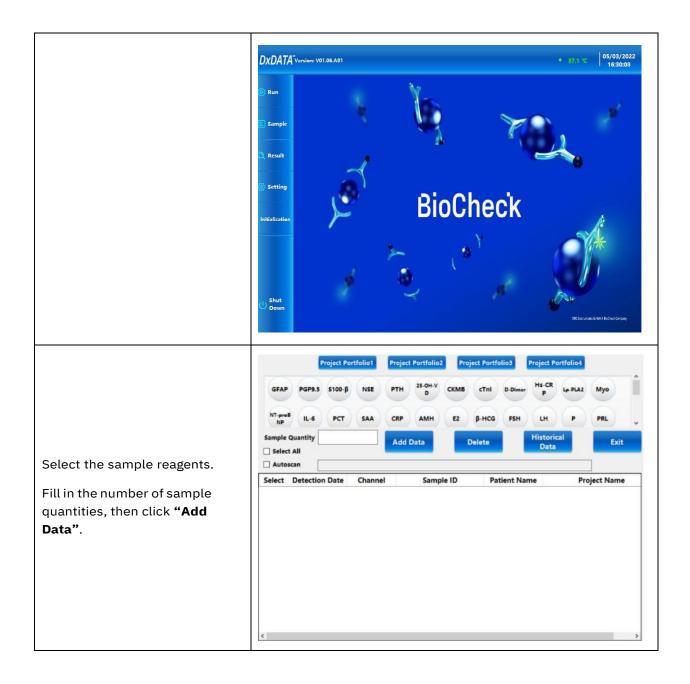

|                                                                             |                                                                                                    | ject Portfolio1<br>s100-β NSE<br>PCT SAA | PTH 25-OH-V<br>D CKMB<br>CRP AMH E2 | cTnl D-Dimer <sup>H</sup><br>β-HCG FSH                                                                                                    | ject Portfolio4<br>Is-CR<br>P<br>LH<br>P<br>PRL<br>Istorical<br>Data |
|-----------------------------------------------------------------------------|----------------------------------------------------------------------------------------------------|------------------------------------------|-------------------------------------|----------------------------------------------------------------------------------------------------|----------------------------------------------------------------------|
| Double click on the sample to                                               | Select Detection                                                                                                    | Date Channel                             | Sample ID                           | Patient Name                                                                                                    | Project Name                                                         |
| manually populate patient<br>information.                                   | □ <b>202203</b> 2                                                                                                    | 1 1                                      | 1                                   |                                                                                                    | GFAP                                                                 |
|                                                                             | □ <b>202203</b> 2                                                                                                    | 21 2                                     | 2                                   |                                                                                                    | GFAP                                                                 |
|                                                                             | □ <b>202203</b> 2                                                                                                    | 1 3                                      | 3                                   |                                                                                                    | GFAP                                                                 |
|                                                                             | ☑ 2022032                                                                                                    | 1 4                                      | 4                                   |                                                                                                    | PGP9.5                                                               |
|                                                                             | 2022032                                                                                                    | 1 5                                      | 5                                   |                                                                                                    | PGP9.5                                                               |
|                                                                             | 2022032                                                                                                    | 1 6                                      | 6                                   |                                                                                                    | PGP9.5                                                               |
| Add the patient information<br>manually or scan the patient<br>information. | Detection Date<br>Sample ID<br>Patient Name<br>Gender<br>Age<br>Hospitalization N<br>Hospital Bed#<br>Examiner<br>Auditor | 20220321 1                               | year(s) c ∨                         | Serial Number<br>Submitting Doctor<br>Submission Date<br>Contact Number<br>Submission<br>Patient Category<br>Clinical Diagnosis<br>Received Date<br>Remarks | 107<br>3/21/2022 3:03:38 PM<br>                                      |

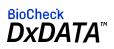

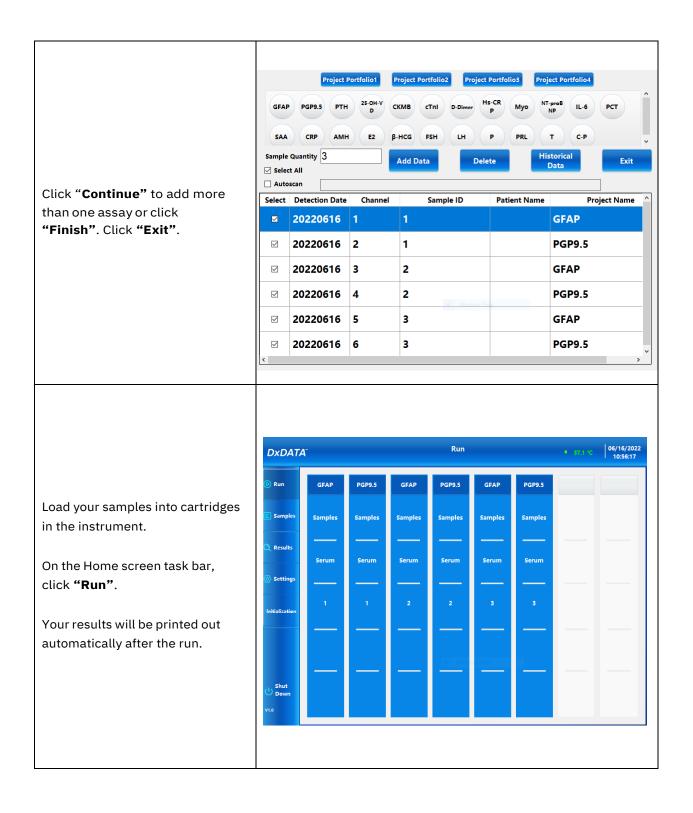

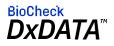

|                                                               | Search Sample       Search Calibration       Search QC       Exit         Detection Date       Tuesday , June 1, ~        Monday , March 21, ~         Project Name       PGP9.5       ~         Sample ID       Patient Name         Search       Upload to<br>LIS       Print Result       Print List       Export-TXT       Export-PDF       Export-EXL |          |                                                                  |                     |                                             |                    |  |
|---------------------------------------------------------------|----------------------------------------------------------------------------------------------------|----------|------------------------------------------------------------------|---------------------|---------------------------------------------|--------------------|--|
| Manage and search your test results after running the sample. | Select Detection<br>Date                                                                                                    |          | Submission Time                                                  | Detection Time      | Channel                                     | Concentratio       |  |
| results after running the sumpte.                             |                                                                                                    | 20211028 | 10/28/2021 15:49:03                                              | 10/28/2021 16:06:03 | 1                                           | 199. 972           |  |
|                                                               |                                                                                                    | 20211028 | 10/28/2021 15:49:03                                              | 10/28/2021 16:06:03 | 2                                           | 164. 184           |  |
|                                                               |                                                                                                    | 20211028 | 10/28/2021 15:49:03                                              | 10/28/2021 16:06:03 | 3                                           | 180.692            |  |
|                                                               |                                                                                                    | 20211028 | 10/28/2021 15:49:03 10/28/2021 16:06:03                          |                     | 4                                           | 189. 255           |  |
|                                                               |                                                                                                    | 20211028 | 10/28/2021 15-40-04                                              | 10/22/2021 16:06:04 | 5                                           | 188 094            |  |
| Search other project portfolios to                            | NT-proB<br>NP<br>Sample Quat<br>Select All<br>Autoscan                                                                                                    |          | NSE PTH 25-OH-V<br>D<br>SAA CRP AMH<br>Add Data<br>Channel Sampl | Delete              | Hs-CR Lp-PLA2<br>LH P<br>Historical<br>Data | Myo<br>PRL<br>Exit |  |
| add data or look up historical<br>data.                       | ¢                                                                                                    |          |                                                                  |                     |                                             |                    |  |

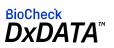

|                                                                                | Portfolio Name    | Cardiovascular                    |                  |                           | Confirm               |  |
|--------------------------------------------------------------------------------|-------------------|-----------------------------------|------------------|---------------------------|-----------------------|--|
| Select the portfolio name and samples. Then, click <b>"Confirm"</b> .          | GFAP PGP9         | 5100-<br>β NSE                    | РТН 25-0<br>H-VD | CKM<br>B cTnl             | D-Di<br>mer RP        |  |
|                                                                                | A2 Myo            | roBN IL-6                         | PCT SAA          | CRP AMH                   | E2 β-HC<br>G          |  |
|                                                                                | FSH LH            | P PRL                             | T C-P            | c INS                     | TSH TT3               |  |
|                                                                                | FT3 TT4           | FT4 TG                            | TPO IL-8<br>SARS | IL-10 IL-18<br>SARS SARS  | IFN-γ α<br>Semi- SARS |  |
|                                                                                | MCP- GM-C<br>1 SF | PG I PGI                          | G-17 -CoV-       | -CoVCoV-                  | qua-S -CoV-           |  |
|                                                                                | FA VB12           | Fer AFP                           | CEA CA12<br>5    | CA19 CA15<br>-9 -3        | PSA fPSA              |  |
| Several different portfolios and<br>samples can be selected for<br>comparison. |                   | оо-р NSE PTH<br>PCT SAA CRP<br>Ad | AMH E2           | CTNI D-Dimer<br>β-HCG FSH | roject Portfolio4     |  |

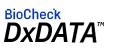

| Document Revision History |                  |             |                                                                                               |  |  |
|---------------------------|------------------|-------------|-----------------------------------------------------------------------------------------------|--|--|
| Version #                 | Date             | Name        | Description                                                                                   |  |  |
| 1                         | May 17, 2022     | Marco Euler | Creation of Document                                                                          |  |  |
| 2                         | June 28, 2022    | Marco Euler | Updated images on<br>Page. 5                                                                  |  |  |
| 3                         | October 26, 2022 | BC Team     | Added revision status to<br>front page; Added<br>Cartridge Inspection<br>reference on page 1. |  |  |

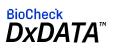